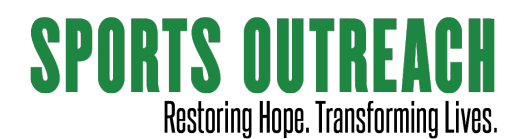

First, decide on a cause that Sports Outreach does that you are passionate about:

- Sports ministry (soccer, chess, basketball, others)
- A particular country (Uganda, Kenya, El Salvador, Mexico, India, Honduras, Guatemala, Croatia)
- A particular program that sports outreach does to help alleviate poverty (education, women's empowerment, vocational training, public health, agricultural empowerment, feeding)

If you're passionate about it, that will come through to friends on Facebook.

When you've decided on your cause, go through these steps to set the fundraiser up:

1. Log onto facebook from a computer (not your mobile device).

Click the plus sign to the right of your profile picture/name at the top right and select **Fundraiser**.

It will ask you "who are you raising money for?" select "**Nonprofit**".

You'll be asked to search for the non-profit organization. Type in "sports outreach" and then select "Sports Outreach" from the list. Make sure and select the Sports Outreach with our logo!

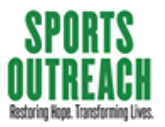

- 2. You'll then be asked to confirm some basics how much money you want to raise and when the fundraiser should end. Enter those fields in and click **NEXT**.
- 3. You'll see prefilled **Title** and "**Why are you raising money?**" fields. They have defaults that Facebook comes up with. It's better to change these to be more descriptive and compelling – to share your heart for why you're doing this:

In the **Title**, put the occasion for the fundraiser and what it's for – something that will pique the interest of your friends. Examples:

"Ben's birthday fundraiser to educate a slum kid in Uganda" "An Easter fundraiser to provide 900 meals to children and families in El Salvador"

"In memory of xxxxx, let's help an abused girl in Kenya get back on her feet!"

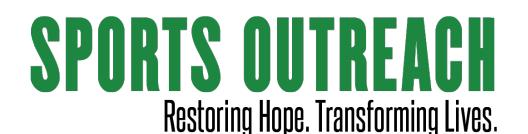

## **How to set up a Sports Outreach Fundraiser on Facebook**

In the **Why**, write a sentence or two about why you're passionate about the Sports Outreach cause you've chosen.

Click **Next.**

- 4. Now, you need to provide a picture to go with your fundraiser. You can use whatever you want, fine a graphic somewhere, or whatever. Feel free to save an image from our website, www.sportsoutreach.net, or from our Facebook page/posts. Once you have it on your computer, just upload it into your fundraiser.
- 5. Click **Create** and your fundraiser will be created.
- 6. Facebook will then give you some hints and step you through a process to make your friends aware of the fundraiser. All that's left is for you to encourage people to participate!